## **vServer / Virtual Dedicated Server**

#### **Wie ändere ich das Passwort meines vServers?**

### **Inhaltsverzeichnis**

- Erklärung
- Passwort zurücksetzen

## **Erklärung**

Dieser Artikel beschreibt das Zurücksetzen der Zugangsdaten für einen VPS (vServer).

**Hinweis:** Bitte beachten Sie, dass hierfür die aktuellen Guest-Tools installiert sein müssen. Sollte dies nicht der Fall sein, schlägt das Zurücksetzen des Passworts wohmöglich fehl.

#### **Passwort zurücksetzen**

Das Passwort für den VPS kann über das ZKM zurückgesetzt werden. Hierzu melden Sie sich in Ihrem Kundenkonto an und navigieren über den Punkt "vServer Management" zum betroffenen Serververtrag.

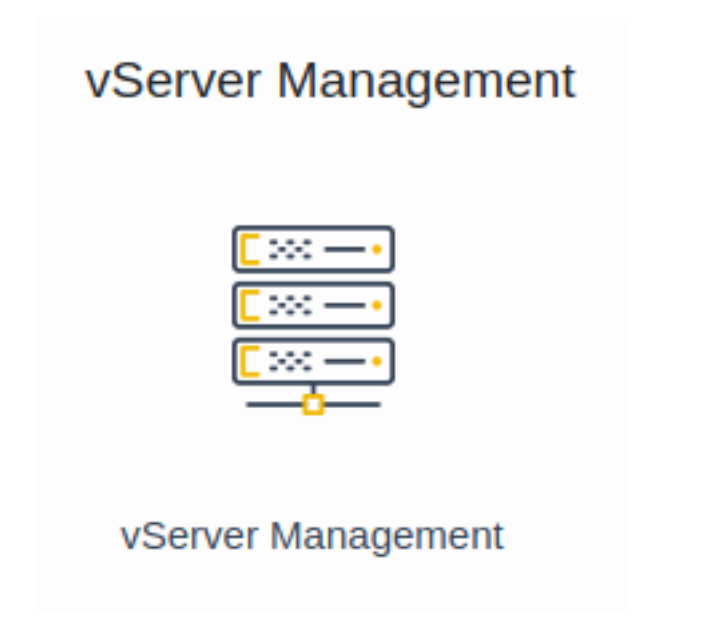

Wählen Sie nun den entsprechenden Server aus.

# **vServer / Virtual Dedicated Server**

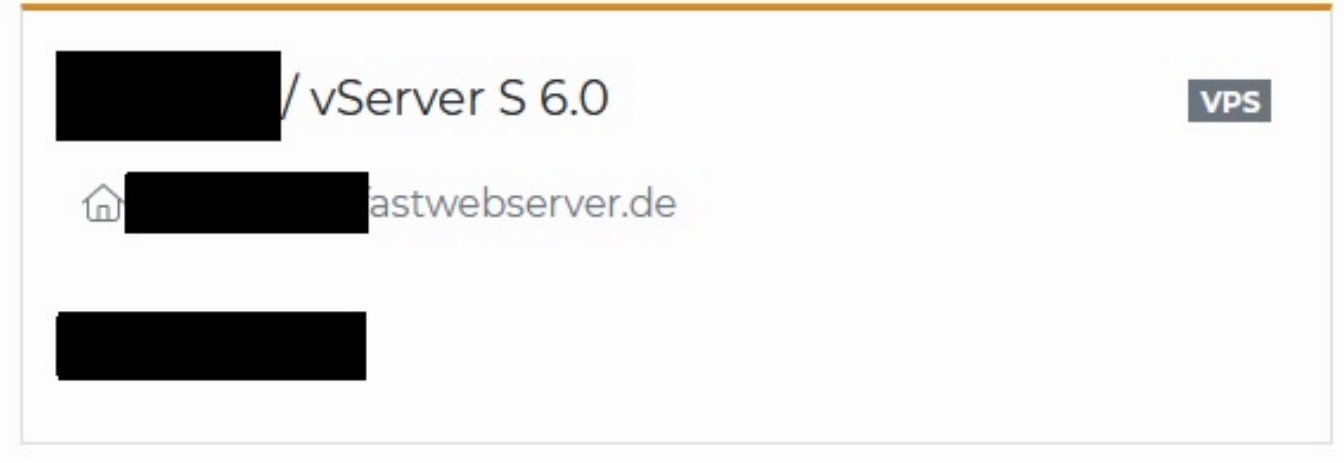

Im Reiter "Details" können Sie nun in der oberen rechten Ecke den Button "Passwort zurücksetzen" auswählen und sich ein neues Passwort generieren lassen.

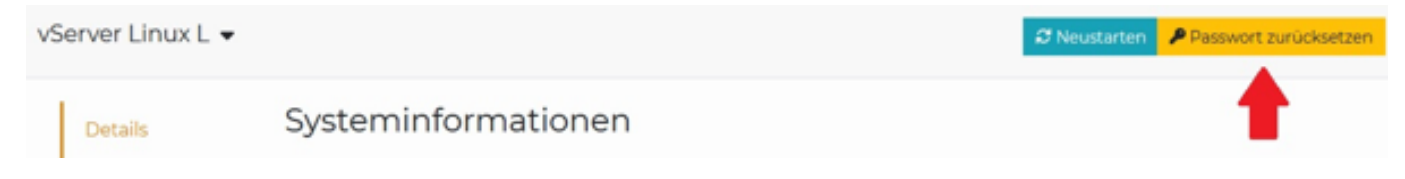

Im Anschluss erhalten Sie eine Email, an die im System hinterlegte Email-Adresse, mit neuen Login-Informationen. Das Passwort können Sie dann über den, in der Mail gesendeten Token, über Ihr Kundenkonto einmalig abrufen.

Eindeutige ID: #1364 Verfasser: Bettina Brauer Letzte Änderung: 2023-08-10 11:43